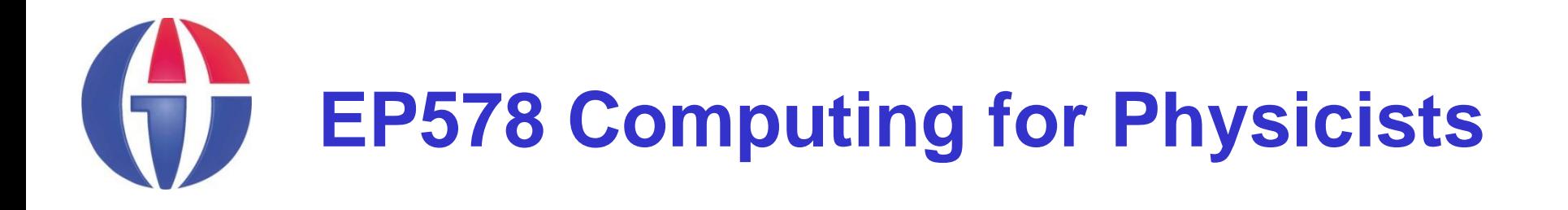

### **Topic 8**

**ROOT: Basics**

*Department of Engineering Physics*

*University of Gaziantep*

**Course web page www.gantep.edu.tr/~bingul/ep578**

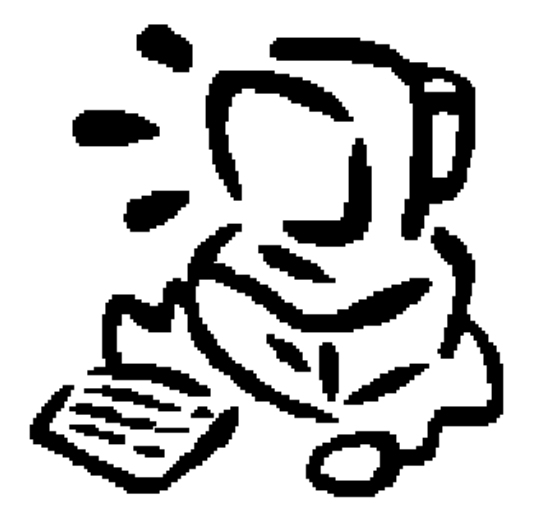

**Oct 2011**

### In this lecture we will learn some fundamentals the ROOT program.

### Users Guide and Reference Manuals are available at **http://root.cern.ch**

## **ROOT**

### ROOT

is an "object oriented framework for data analysis"

- read data from some source
- write data (persistent objects)
- selected data with some criteria
- produce results as plots, numbers, fits, ...
- Supports "interactive" C/C++ (like Python) and "compiled" C++ usage
- **Integrates several tools like random number** generations, fit methods (Minuit), Neural Network framework
- Developed and supported by HEP community

### **ROOT Console**

**- Launch ROOT interactive console (CINT interpreter)** 

#### **> root**

#### or

#### **> root.exe**

#### ∣–∣□∣× **ROOT** session  $\frac{1}{2}$ **WELCOME to ROOT**  $\frac{1}{2}$ × ¥ ₩ Version 5.25/02 29 September 2009  $\star$ ¥ You are welcome to visit our Web site  $\star$ ¥ http://root.cern.ch Ķ ¥ ROOT 5.25/02 (trunk@30530, Sep 29 2009, 15:28:19 on win32) CINT/ROOT C/C++ Interpreter version 5.17.00, Dec 21, 2008 Type ? for help. Commands must be C++ statements.<br>Enclose\_multiple statements between { }. lroot [0]

To quit from ROOT type: **.q**

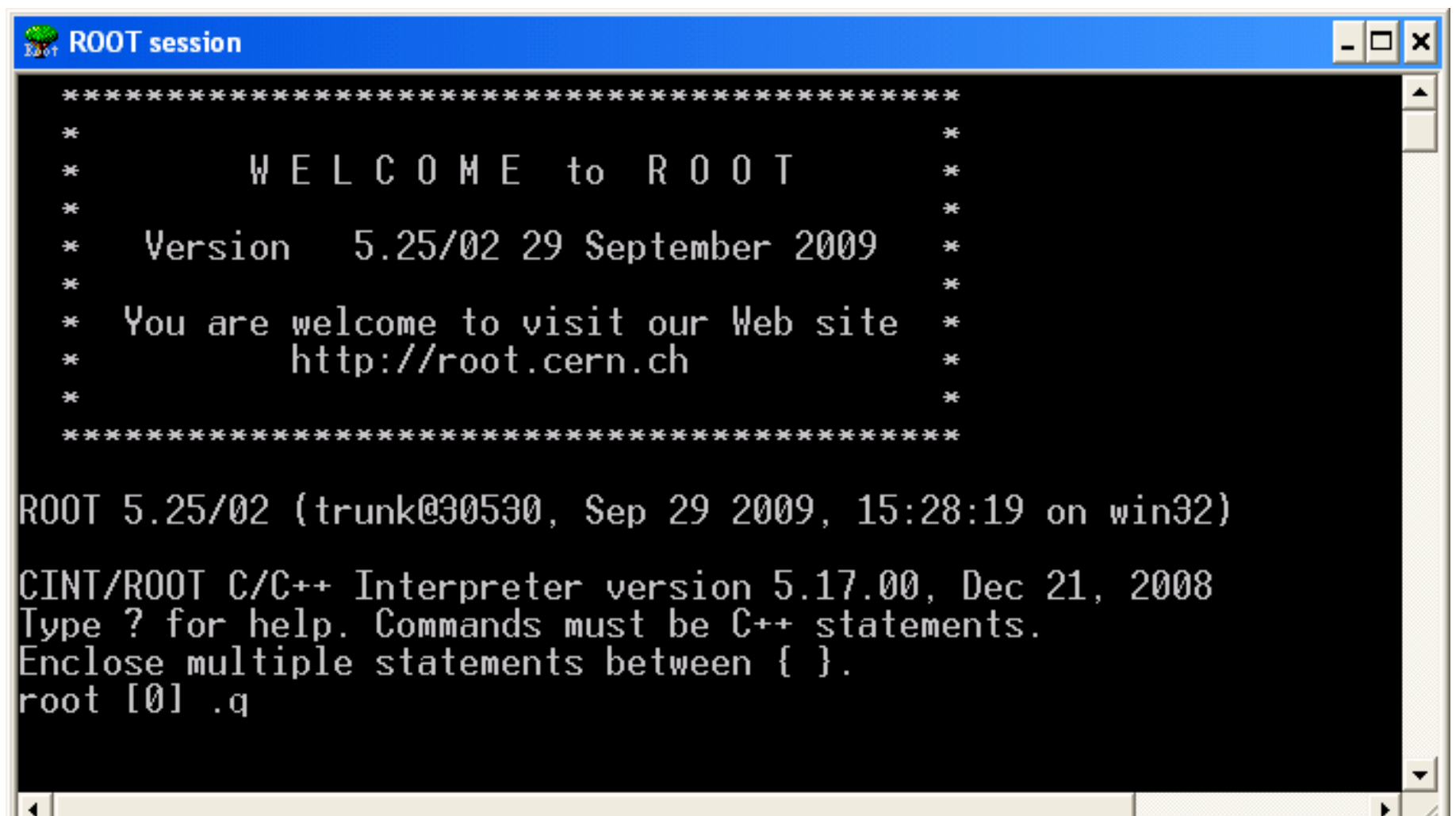

-11,

### **Basic Stuff**

```
root [0] 15
(const int)15
root [1] 15.0
(const double)1.50000000000000000e+001
root [2] 15+12
(const int)27
root [3] 1 + sqrt(9.0)
(const double)4.00000000000000000e+000
root [4] for(int i=1; i<=5; i++) cout << "hello" << endl;
root [5] try up and down arrow to call back previous commands
```
### **Function Drawing**

**Drawing sin(x)/x function between**  $x = 0$  **and**  $x = 10$ 

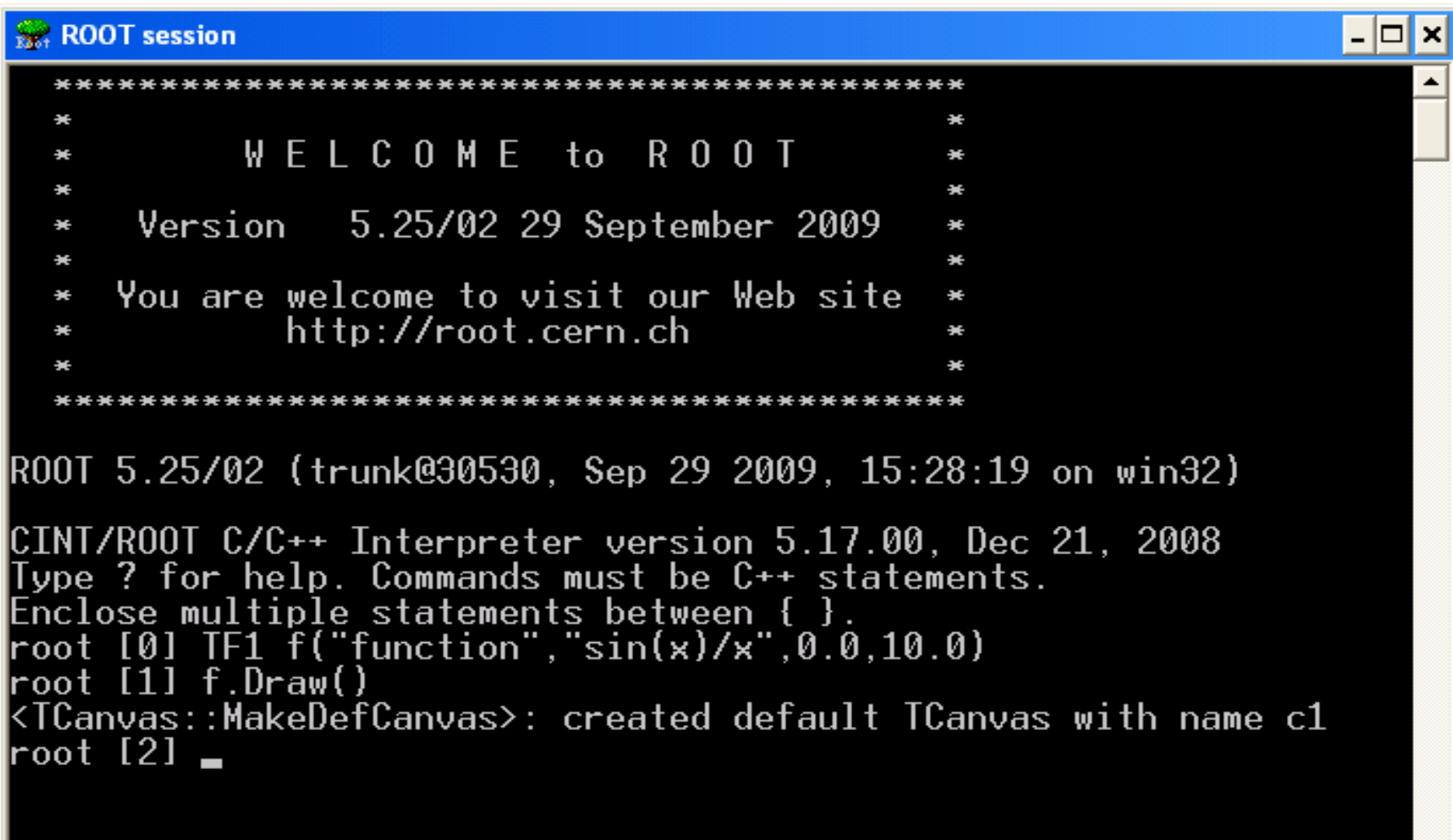

Sayfa 7

**Click here to save this graph for desired format**

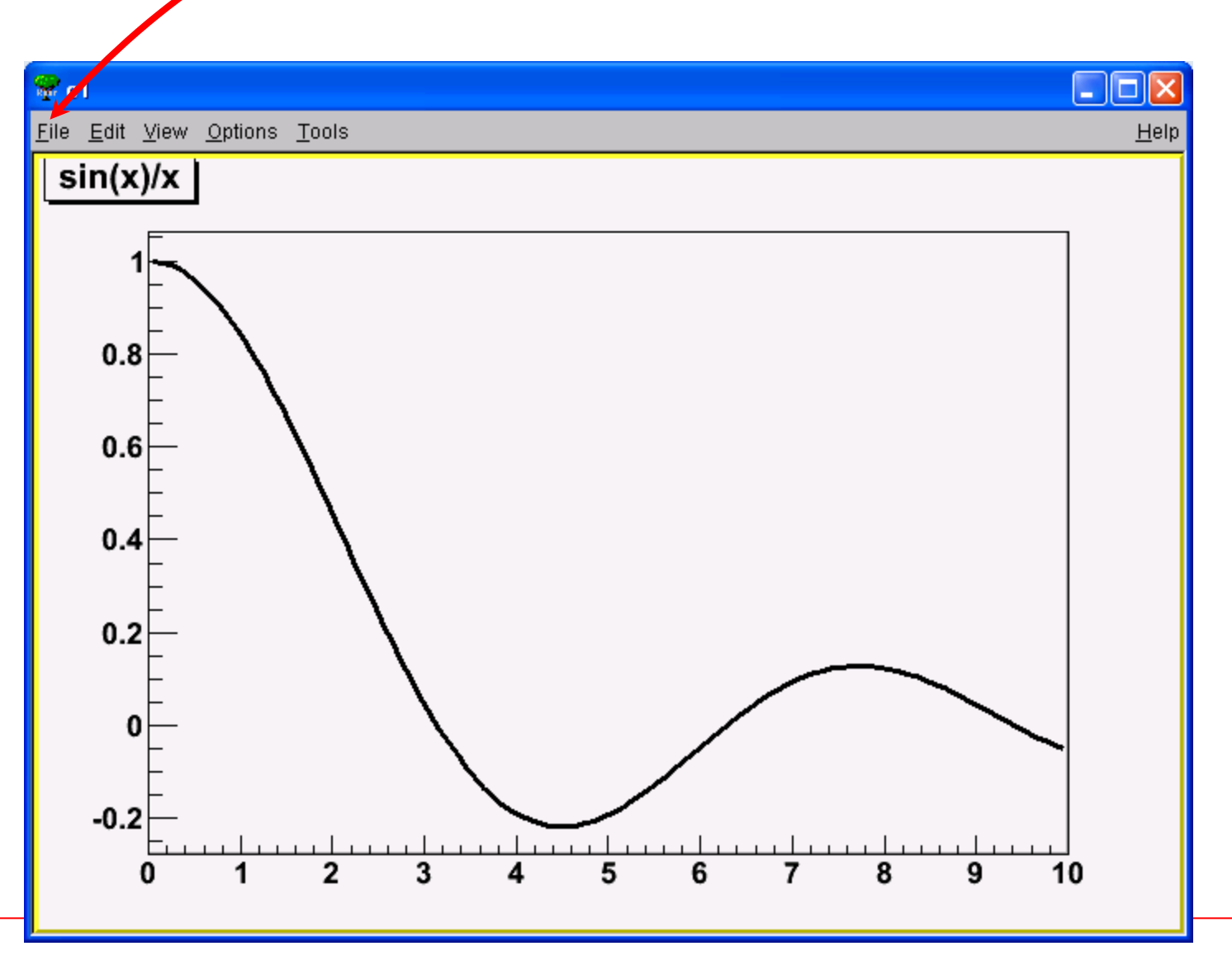

### **ROOT Macro Files**

```
> edit myfile.C
```
**{**

**}**

```
TF1 f("fun","sin(x)/x",0,10);
  f.Draw();
}
```

```
> root myfile.C
```
You can give a name to the macro.

Macro name has to be same name as the file!

```
void myfile()
{
  TF1 f("fun","sin(x)/x",0,10);
  f.Draw();
```
## **Loading / Executing Macros**

**> root**

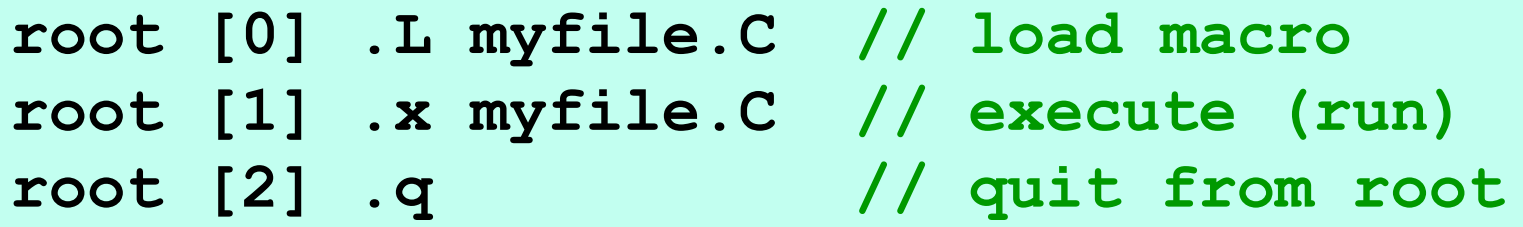

### **Note that**

*unnamed macros can be executed by* **.x** *command*

*however they can not be loaded by* **.L** *command.*

### **2D Functions**

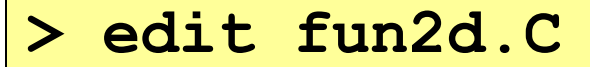

**{**

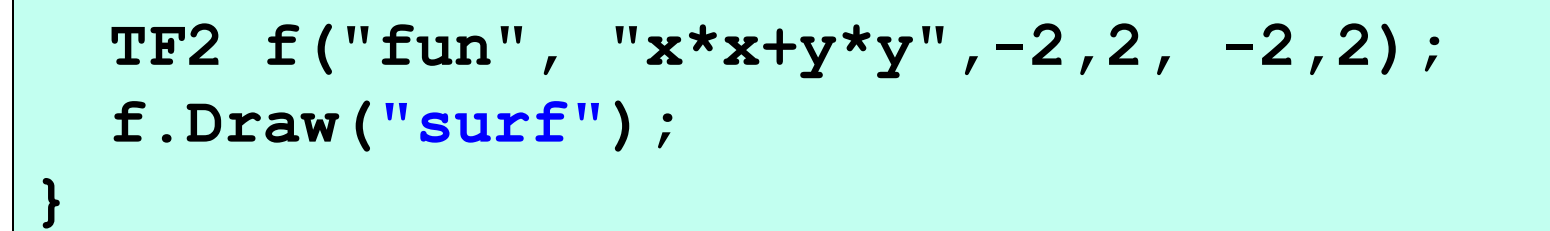

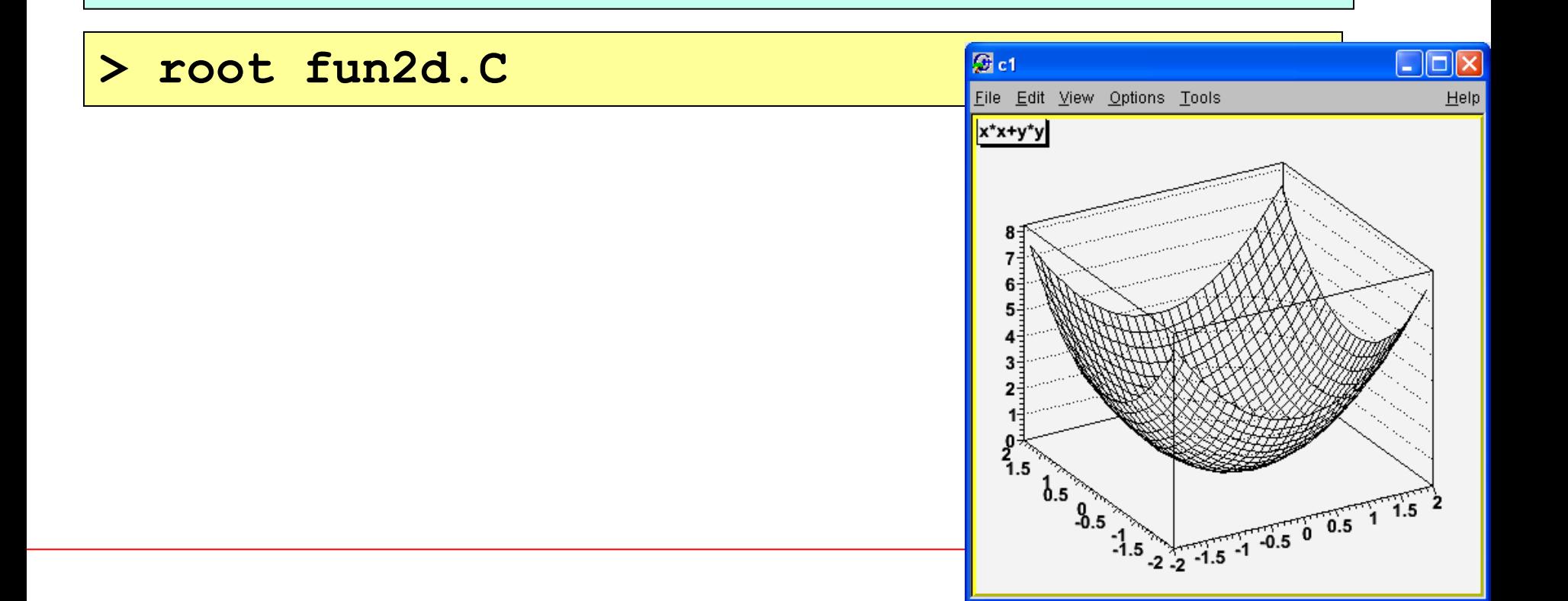

### **Graphs**

**{**

**}**

**> edit grafik.C**

```
const int n = 20;
double x[n], y[n];
for(int i=0; i<20; i++){
  x[i] = i*0.1;
  y[i] = x[i]*x[i] + 2.0;
}
```
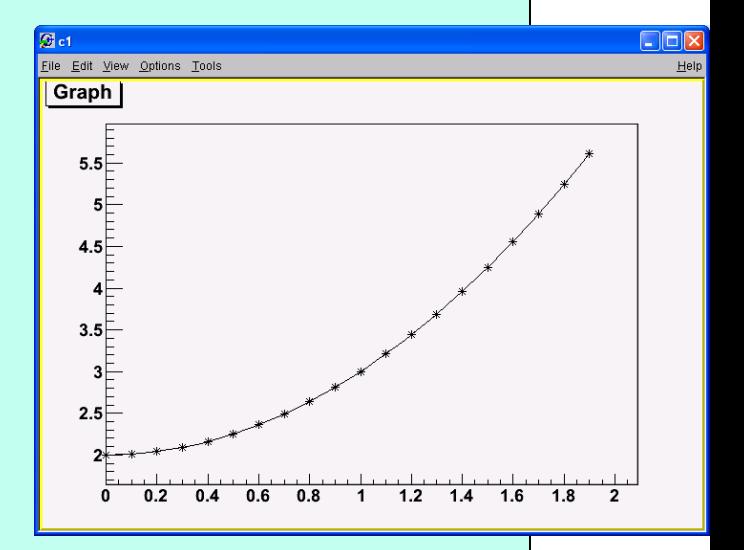

```
TGraph gr1(n, x, y);
gr1.Draw("AC*");
```
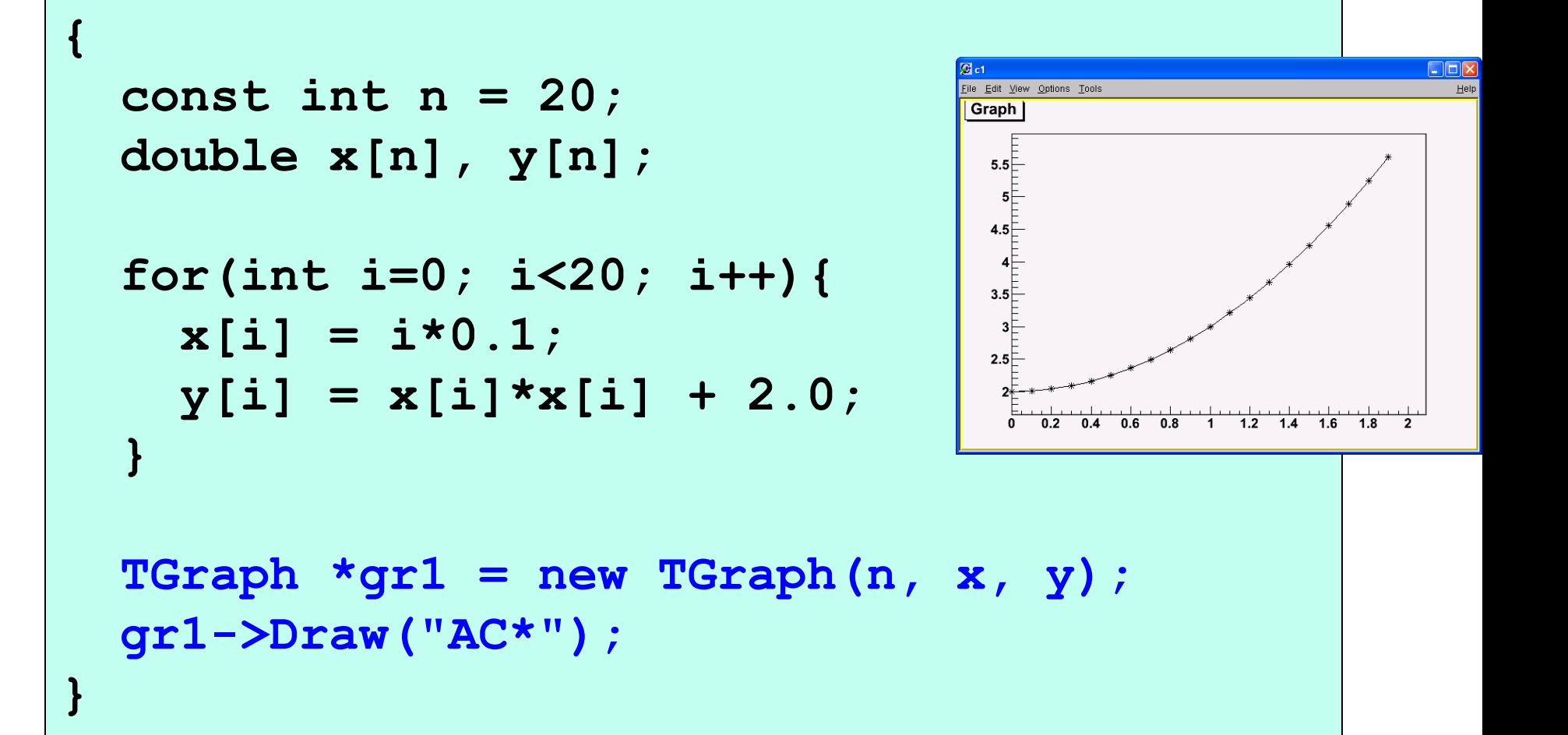

### **Some Graph Draw options**

- "L" A simple poly-line between every points is drawn
- $"A"$  Axis are drawn around the graph
- "C" A smooth curve is drawn
- " \* " A star is plotted at each point
- $P<sup>W</sup>$  The current marker of the graph is plotted at each point
- "B" A bar chart is drawn at each point

#### **> edit grafik2.C**

```
{
  const int n = 20;
  double x[n], y[n];
  for(int i=0;i<20; i++){
    x[i] = i*0.1;
    y[i] = x[i]*x[i] + 2.0;
  }
  TCanvas *c1 = new TCanvas("c1","ilk graf",200,10,500,500);
  TGraph *gr = new TGraph (n, x, y);
 gr->SetFillColor(kRed);
                                        5.5gr->Draw("AB");
                                         5
}
                                        4.53.52.5
```
 $0$  0.2 0.4 0.6 0.8 1 1.2 1.4 1.6 1.8 2<br>Sayfa 15

#### **> edit grafik3.C**

```
{
 const int n = 20;
 double x[n], y[n];
  for(int i=0;i<20; i++){
   x[i] = i*0.1;
   y[i] = x[i]*x[i] + 2.0;
  }
 TCanvas *c1 = new TCanvas("c1","ilk graf",200,10,500,500);
 TGraph *gr = new TGraph (n, x, y);
 gr->SetMarkerStyle(21);
                                       5.5gr->SetMarkerColor(kBlue);
                                        5
 gr->SetMarkerSize(1.3);
 gr->Draw("APL");
                                       4.5}
                                        4
                                       3.53
                                       2.5
```
0.2

0.6

0.8

Sayfa 16

#### **> edit grafik4.C**

```
void grafik4()
                                                  3.5{
                                                  3⊢
  const Int_t n = 20;
                                                  2.5Double_t x[n], y1[n], y2[n];
                                                  2^{\overline{E}}for (Int_t i=0; i<n; i++) {
                                                  1.5\frac{E}{1-\epsilon}x[i] = i*0.1;
    y1[i] = x[i]*x[i];0.5Fy2[i] = sin(x[i]);
                                                        0.40.6
                                                             0.8
                                                                1
                                                                  1.2 1.4- 16
   }
   TGraph *qr1 = new TGraph(n, x, y1);TGraph *gr2 = new TGraph(n, x, y2);
   TCanvas *c1 = new TCanvas("c1","Two Graphs",200,10,600,400);
   gr1->SetMarkerStyle(21);
   gr1->SetMarkerColor(kBlue);
   gr1->SetLineColor(kBlue);
   gr1->Draw("ACP");
   // superimpose the second graph by leaving out the axis option "A"
   gr2->SetMarkerStyle(23);
   gr2->SetMarkerColor(kRed);
   gr2->SetLineColor(kRed);
   gr2->Draw("CP");
```
### **Marker Styles**

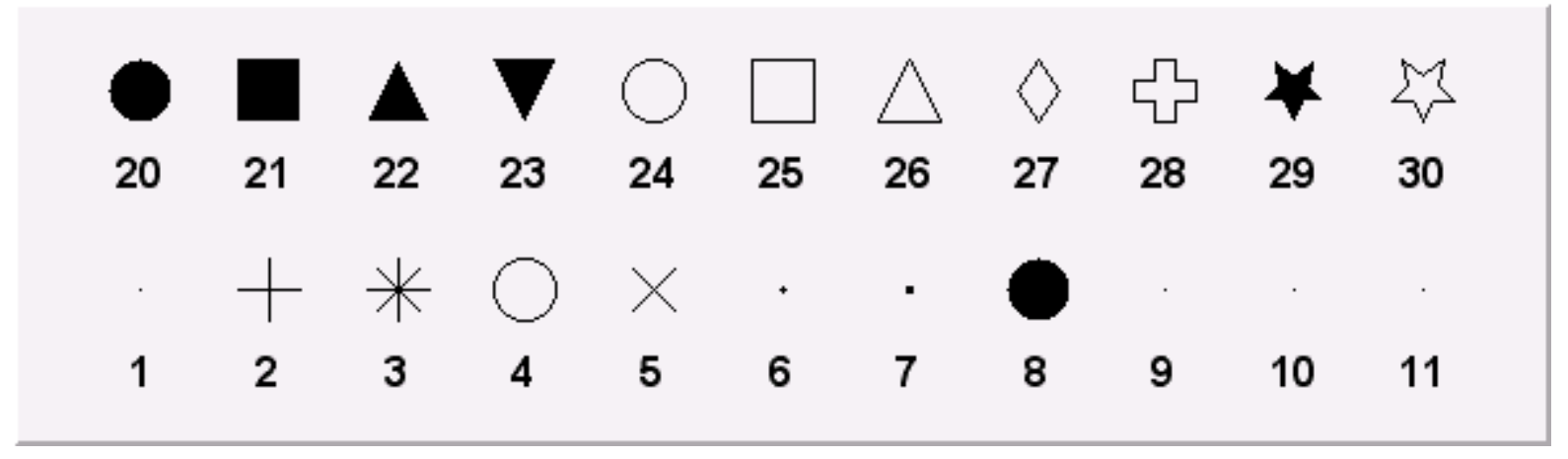

### **Colors**

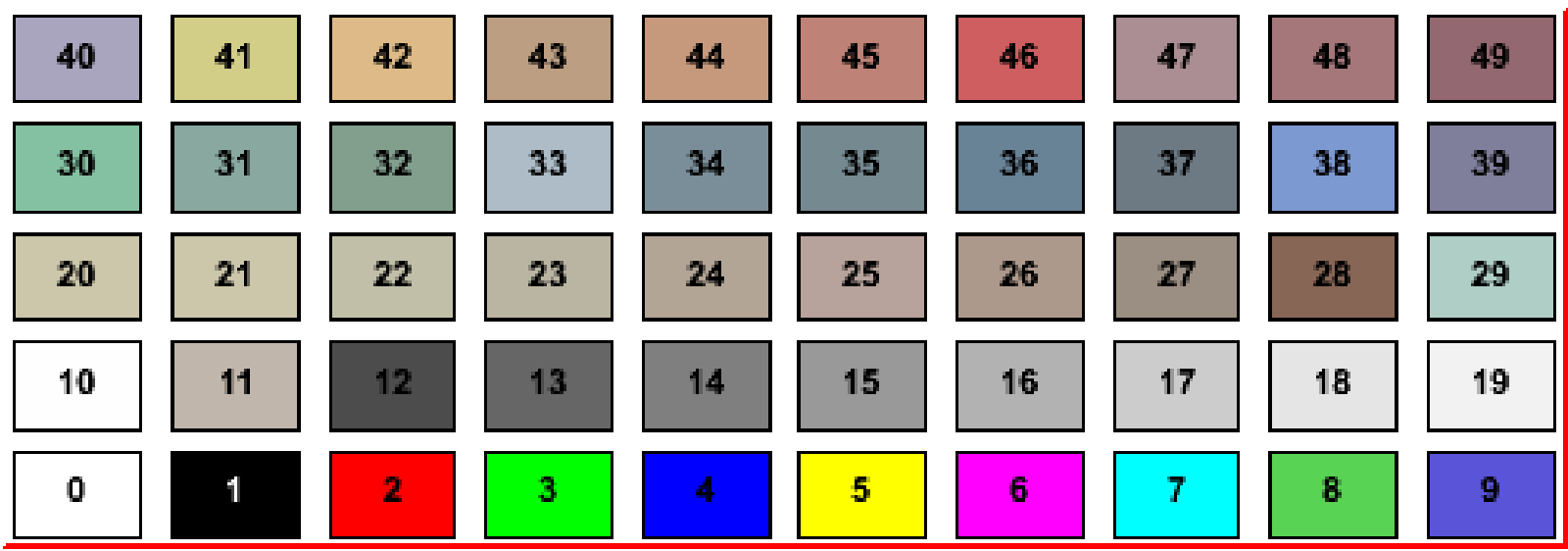

## **Histograms**

- **Contain binned data** *probably the most important class in ROOT for the physicist*
- **Create a 1-dim Histo (float precision)**

TH1F h("histo", "my histo; xtitle; ytitle", 20, 0,10);

- $\triangleright$  "histo" is the name of the histogram
- $\triangleright$  "my histo; xtitle; ytitle" are the title and x and y labels
- $\geq 10$  number of bins
- $\geq 0$ , 20 limists on x-axis
- Create a 1-dim Histo (double precision)

TH1D h("histo", "my histo; xtitle; ytitle", 20, 0,10);

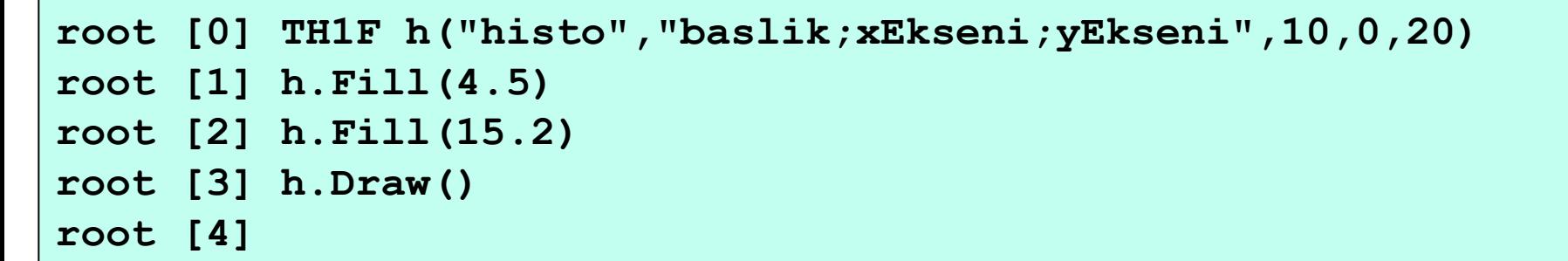

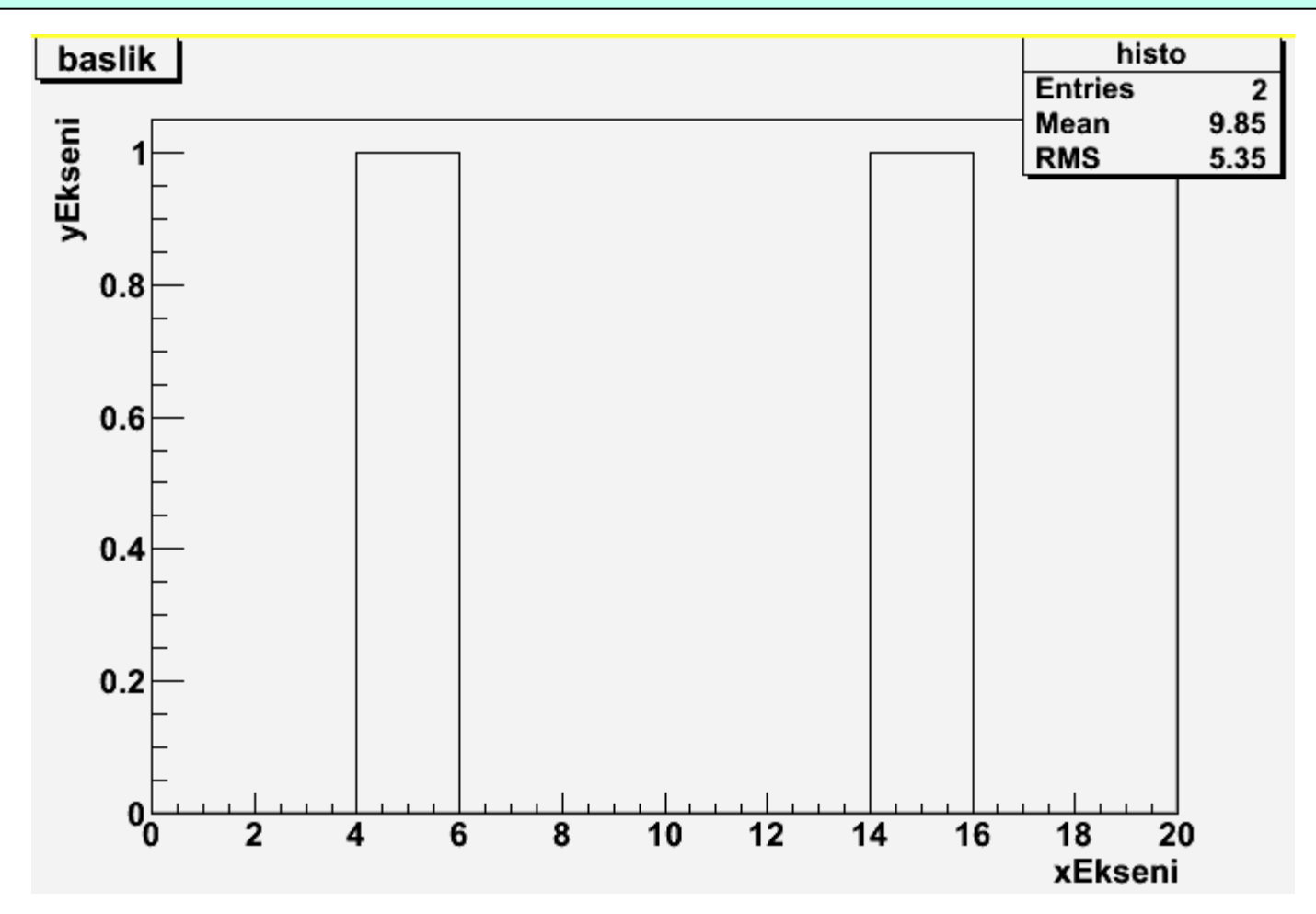

```
void histo1()
{
  gROOT->Reset();
  TCanvas *c1 = new TCanvas("c1","Histog",20,10,600,400);
  TH1F *h = new TH1F("histo","random numbers",50,0,1);
  int n = 1000;
  double r;
  for(Int t i=1; i<=n; i++){
     r = gRandom->Uniform(); // a random # between [0,1]
    h->Fill(r);
  }
                                    random numbers
                                                                      histo
                                                                   Entries
                                                                        1000
                                                                   Mean
                                                                        0.5022
                                                                   RMS
                                                                        0.2919
                                      28h->Draw();
                                      26
}24
                                      222018⊦
                                      16
                                      14\mathsf F120.10.20.30.40.50.60.70.80.9
```

```
// Dynamic Plot
void histo2()
{
  gROOT->Reset();
  TCanvas *c1 = new TCanvas("c1","Histog",20,10,600,400);
  TH1F *h = new TH1F("histo","random numbers",50,0,1);
 h->Draw();
  h->SetMinimum(0);
  int n = 100000;
  double r;
  for(Int_t i=1; i<=n; i++){
    r = gRandom->Uniform(); // a random # between [0,1]
    h->Fill(r);
    if(i%100==0) { 
      c1->Modified();
      c1->Update(); 
    }
  }
}
```
# **Using GUI**

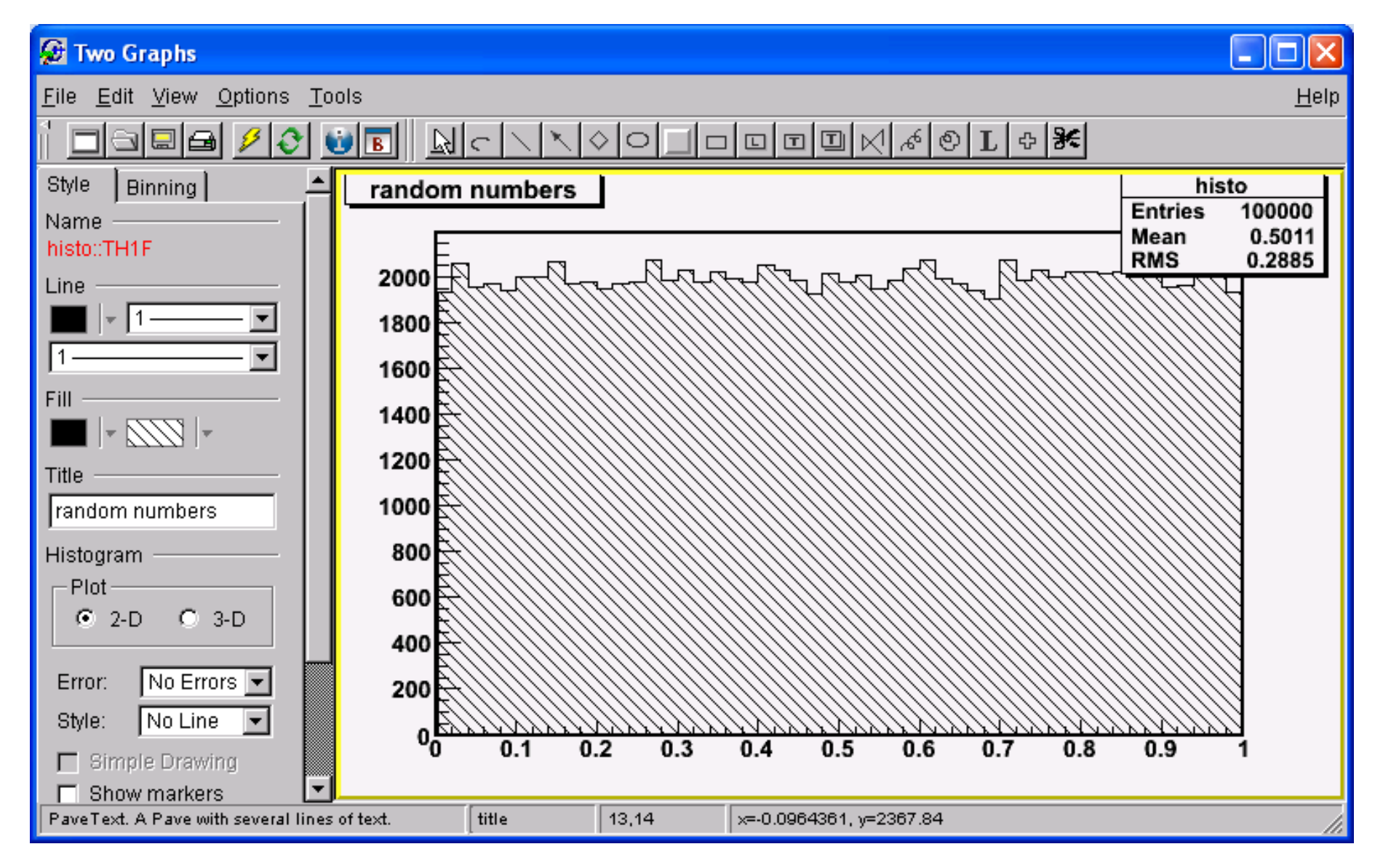

### **Drawing Errobars**

```
// Error bars
void histo3()
{
  TCanvas *c1 = new TCanvas("c1","c1",10,10,500,500);
  TH1F *h1 = new TH1F("h2","Gaus rnd",50, -3, 3);
  for(int i=0; i<10000; i++){
   h1->Fill( gRandom->Gaus(0,1) );
  }
 h1->Draw("simple");
}
```
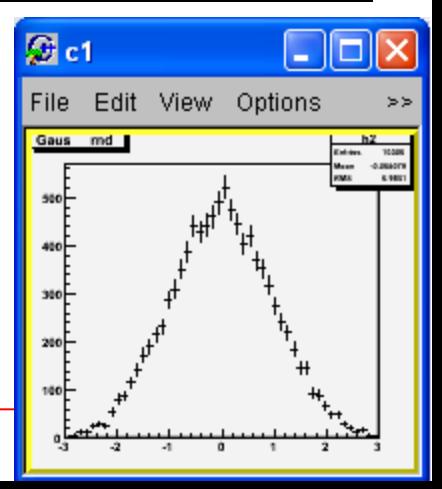

## **Superimposing Histograms**

```
// superimpose two histograms
void histo4()
{
  TCanvas *c1 = new TCanvas("c1","c1",10,10,500,500);
  TH1F *h1 = new TH1F("h1","Uniform rnd",50, -3, 3);
  TH1F *h2 = new TH1F("h2","Gaus rnd",50, -3, 3);
  h1->SetMinimum(0);
  for(int i=0; i<10000; i++){
     h1->Fill( gRandom->Uniform(-3,3) );
     h2->Fill( gRandom->Gaus(0,1) );
   }
                                                          \boxtimes c1
                                                                     \|.\|o\|\timesh2->SetFillColor(2);
                                                           File Edit View Options
                                                           Gaus md
                                                                       Estries 10069
                                                                        oan 0.81273
                                                           -seoF
  h2->Draw();
                                                           40oF
  h1->Draw("same");
                                                           Fore
                                                           200 - LJ<sup>D</sup>-7 Jo<mark>nna</mark>l
}140F
```
<u>sayta 25 mil</u>y

## **Dividing Canvas**

```
void histo5()
{
  TCanvas *c1 = new TCanvas("c1","c1",10,10,500,500);
  TH1F *h1 = new TH1F("h1","Uniform rnd",50, 0.0, 1.0);
  TH1F *h2 = new TH1F("h2","Gaus rnd",50,-3.0, 3.0);
  TH1F *h3 = new TH1F("h3","Exp rnd",50, 0.0,10.0);
  TH1F *h4 = new TH1F("h4","BW rnd",50,-3.0, 3.0);
  h1->SetMinimum(0);
  for(int i=0; i<10000; i++){
    h1->Fill( gRandom->Uniform() );
    h2->Fill( gRandom->Gaus(0,1) );
                                                     \Omega<sub>c1</sub>
                                                                            File Edit View Options Tools
    h3->Fill( gRandom->Exp(5) );
                                                      Uniform rnd
    h4->Fill( gRandom->BreitWigner(0,1) );
                                                      <del>╌</del><br>┈┋╓╢╢╓┈┚┌╢╷╣╓
  }
  c1->Divide(2,2);
                                                       0.1 0.2 0.3 0.4 0.5 0.6 0.7 0.8 0.9
  c1->cd(1); h1->Draw();
                                                      Exp rnd
                                                               The The The Theory<br>Monn 3.450<br>RMS 2.612
  c1->cd(2); h2->Draw();
  c1->cd(3); h3->Draw();
  c1->cd(4); h4->Draw();
                                                            ™∟⊓
}
```
 $\frac{1}{2}$   $\frac{1}{4}$   $\frac{1}{6}$   $\frac{1}{4}$ 

### **2D Histograms**

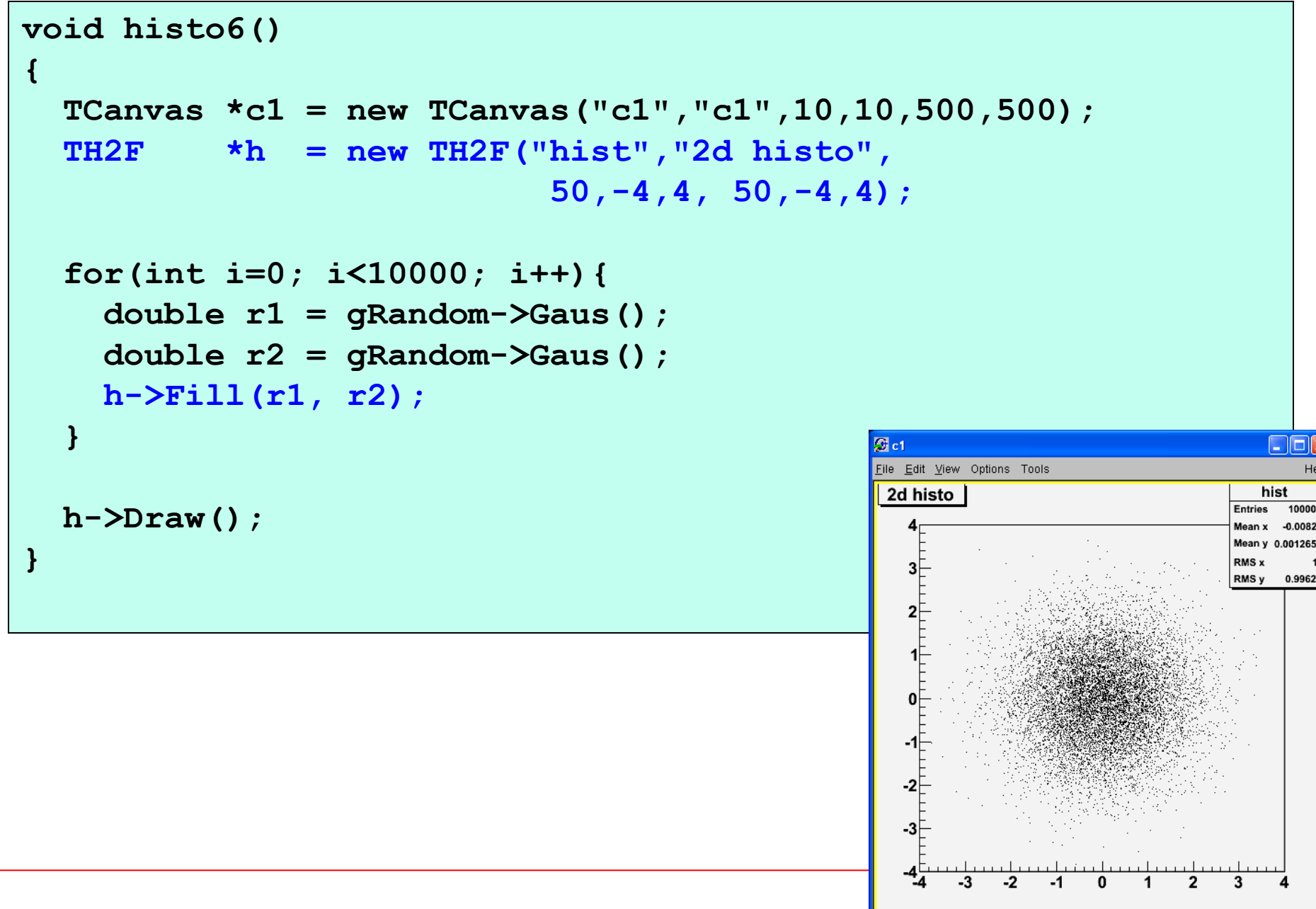

### **2D Histograms on Subpads**

```
void histo7()
{
  TCanvas *c1 = new TCanvas("c1","c1",10,10,500,500);
  TH2F *h = new TH2F("hist","2d histo",
                         50,-4,4, 50,-4,4);
  for(int i=0; i<10000; i++){
    double r1 = gRandom->Gaus(); 
   double r2 = gRandom->Gaus();
   h->Fill(r1, r2);
  }
  c1->Divide(3,2);
  c1->cd(1); h->Draw(); // default: scatter plot
  c1->cd(2); h->Draw("box"); // box plot
  c1->cd(3); h->Draw("col"); // colored
  c1->cd(4); h->Draw("lego"); // lego plot
  c1->cd(5); h->Draw("lego2"); // colored lego plot
  c1->cd(6); h->Draw("surf4"); // surface plot
}
```
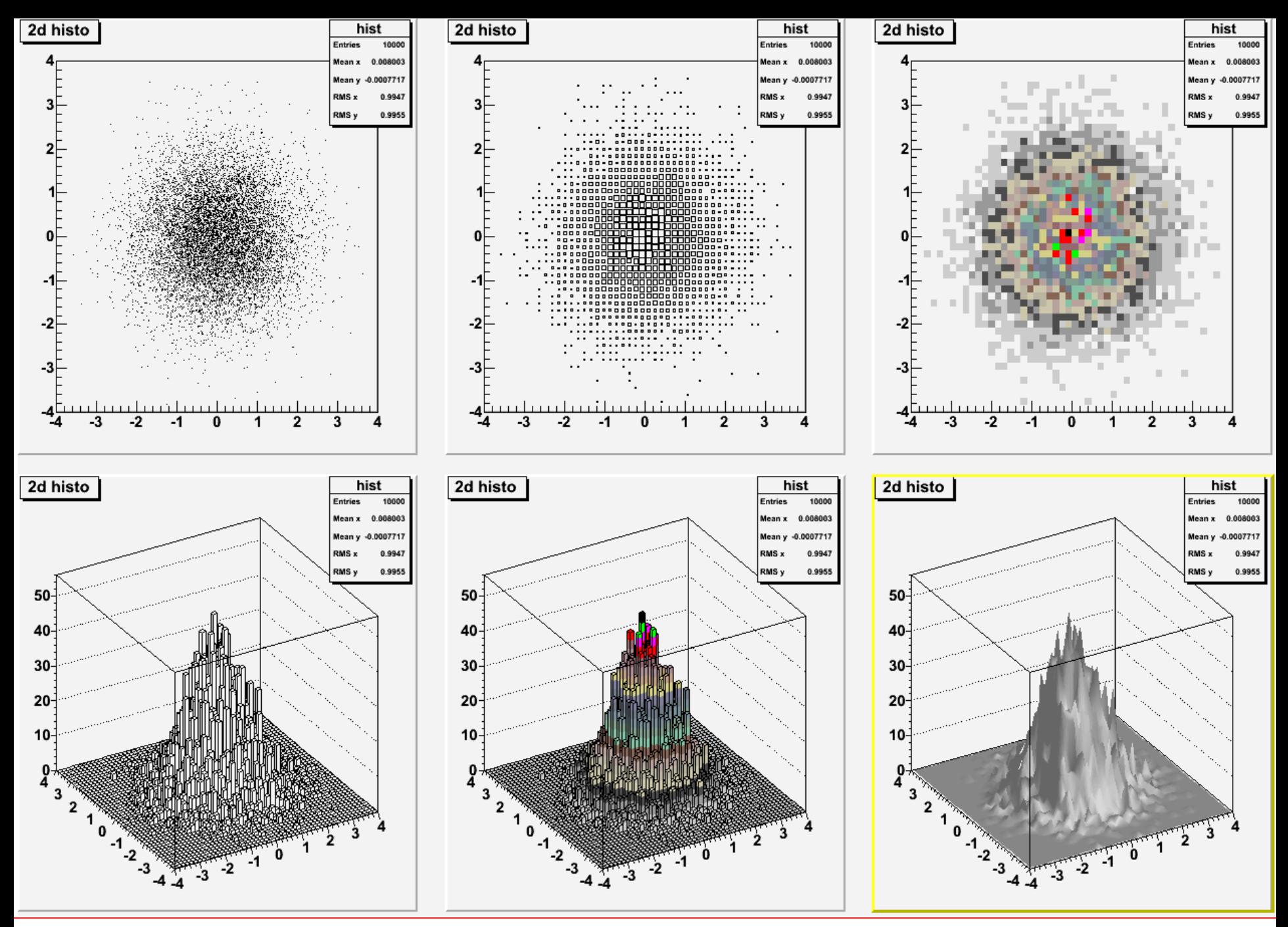

## **Superimposing two 2D Histograms**

```
void histo8()
{
  TCanvas *c1 = new TCanvas("c1","c1",10,10,500,500);
  TH2F *h1 = new TH2F("hist1","2d histo 1",
                              50,-10,10, 50,-10,10);
  TH2F *h2 = new TH2F("hist2","2d histo 2",
                              50,-10,10, 50,-10,10);
  for(int i=0; i<10000; i++){
    double r1 = gRandom->Gaus(-2,1); // mean=-2, sigma=1
    double r2 = gRandom->Gaus(-2,1);
    h1->Fill(r1, r2);
    double r3 = gRandom->Gaus(2,2); // mean=2, sigma=2
    double r4 = gRandom->Gaus(2,2);
                                                          le Edit View Options Tools
    h2->Fill(r3, r4);
                                                          2d histo 1
                                                                         hist<sub>1</sub>
                                                                         ntrios 10000
  }
                                                                         \tan x -1.98Mean y -2.001
                                                                        RMS x 0.9968
                                                                        RMS v 1.003
  h1->SetMarkerColor(kRed);
  h2->SetMarkerColor(kBlue);
  h1->Draw();
  h2->Draw("same");
```
 $-8$   $-6$   $-4$   $-2$   $0$   $2$   $4$   $-6$ 

**EIEI** 

## **Getting Histogram Bin Content**

**}**

```
void histo9()
{
  TCanvas *c1 = new TCanvas("c1","c1",10,10,500,500);
  TH1F *h1 = new TH1F("hist1","histogram1",10,-4,4);
  for(int i=0; i<1000; i++){
    double r = gRandom->Gaus(); // mean=0, sigma=1
   h1->Fill(r);
  }
  h1->Draw();
  for(int i=1; i<=10; i++){
    cout << h1->GetBinContent(i) << endl;
  }
  cout << "mean= " << h1->GetMean() << endl;
  cout << "RMS = " << h1->GetRMS() << endl;
```
### **Output**

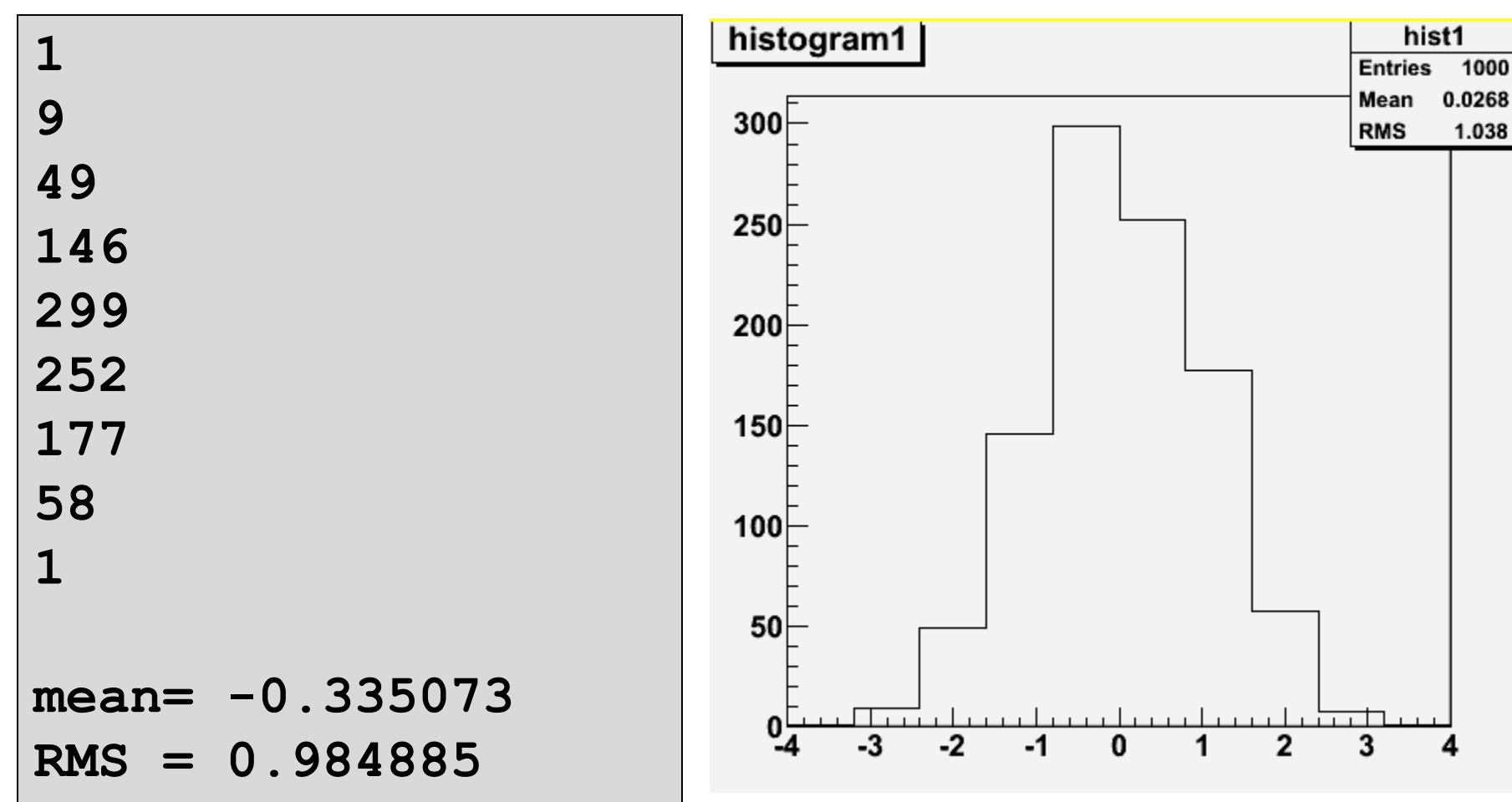

## **Setting Histogram Bin Content**

**}**

```
void histo10()
{
  TCanvas *c1 = new TCanvas("c1","c1",10,10,500,500);
  TH1F *h1 = new TH1F("hist1","histogram1",10,0,5);
  h1->SetBinContent(1,64);
  h1->SetBinContent(2,32);
  h1->SetBinContent(3,16);
  h1->SetBinContent(4,8);
  h1->SetBinContent(5,4);
  h1->SetBinContent(6,2);
  h1->SetBinContent(7,1);
 h1->Draw();
  cout << "mean= " << h1->GetMean() << endl;
  cout << "RMS = " << h1->GetRMS() << endl;
```
### **Output**

**mean= 0.702381 RMS = 0.595714**

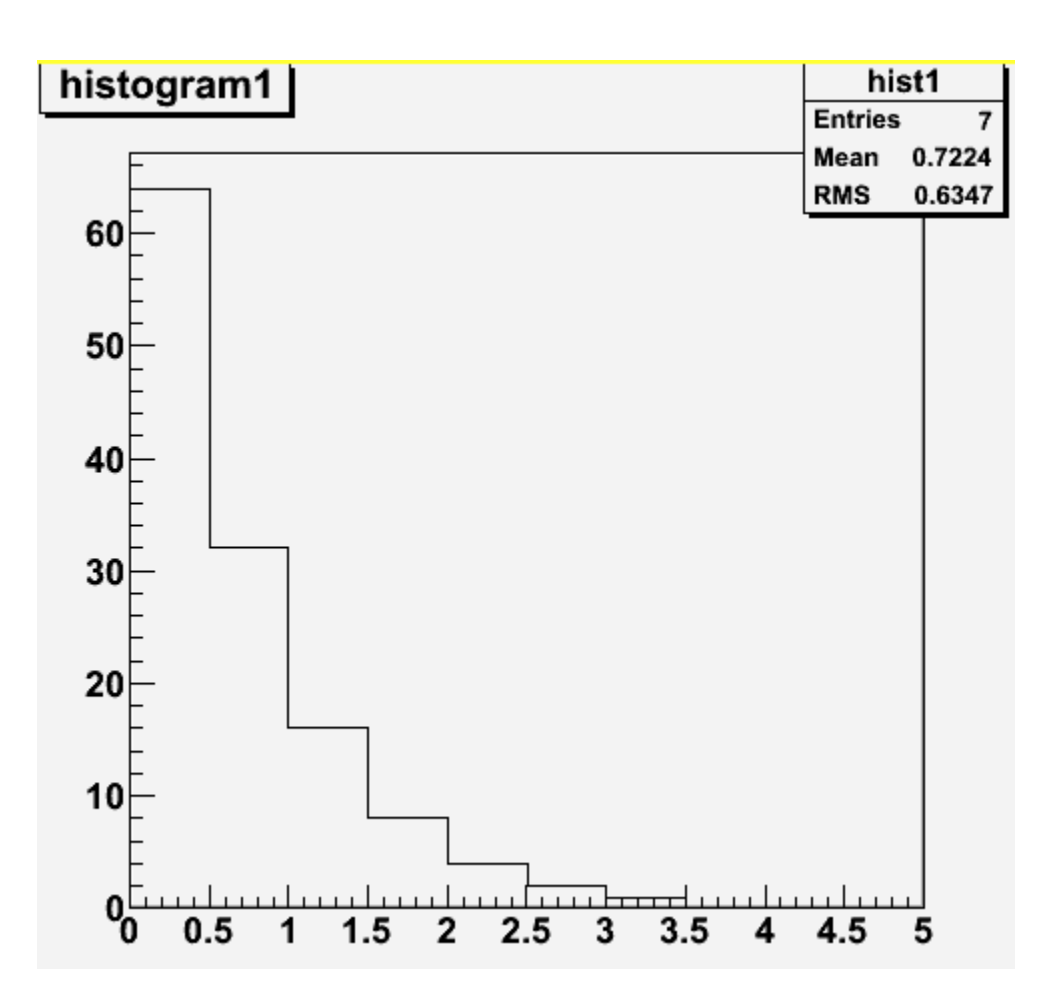